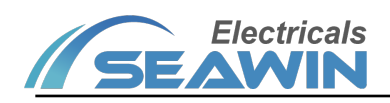

# **8 channel I/O contact input module**

 **Manual-Ver2.1**

UI0808

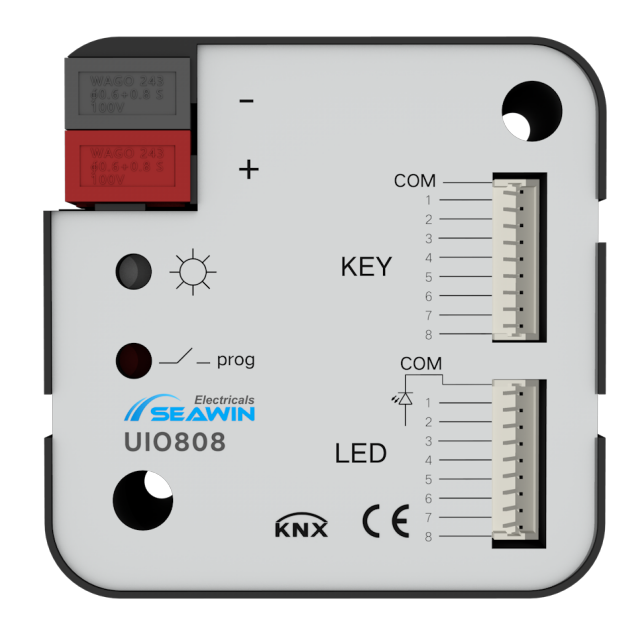

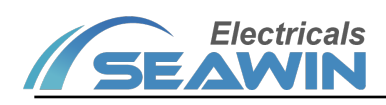

# Content

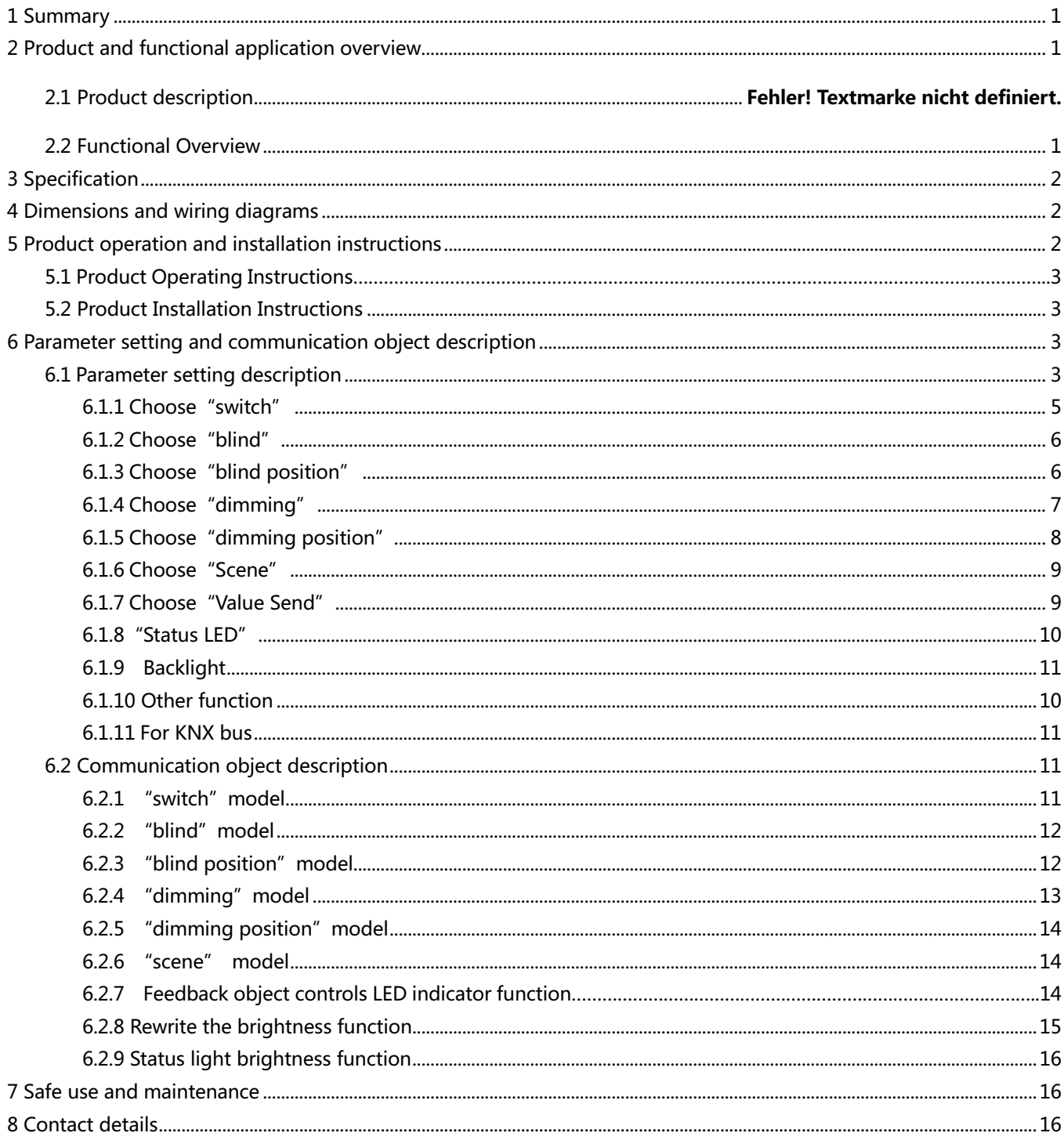

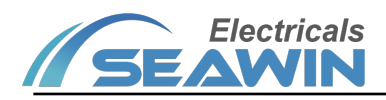

# **1 Summary**

This manual provides you with detailed technical information of the 8-channel universal interface module, including installation and programming details, and explains how to use the 8-channel universal interface module based on practical examples. The 8-way universal interface module is installed in the standard 86 bottom box, which is easy to install and disassemble.

The 8-way general-purpose interface module can be used to control switches, dimming, scenes, curtains, etc. Through the IO interface, EIB/ KNX bus and other loads are installed together to become a system. The entire system is set up and operated using the engineering design tool software ETS.

# **2 Product and functional application overview**

### **2.1 Product description**

The 8-channel universal module is mainly used in building control systems. It is installed together with other devices on the bus to form a system, and its functions are simple and intuitive to operate. Users can plan and execute these functions systematically according to their own needs.

The function application of the general interface is realized by ordinary buttons or switches, and uses binary technology for communication. It is mainly used to control actuator equipment, such as dimmers, relays, etc., and indirectly control various household appliances. At the same time, the common interface can also be used to control LEDs.

8-channel universal module is used to connect ordinary switch panels or sensors with dry contact output, up to 8 lines, and convert them into intelligent control signals. LED indication, with a maximum of 8 traditional LEDs, which can display the control status of the loop through the LED status in real time, and the connection method adopts a **common anode.**

8-channel universal module is a standard 86 bottom box installation device with 8 channel outputs. Connect to the EIB / KNX system through the EIB bus, and use the engineering design tool software ETS software (version ETS4 or above) to assign physical addresses and group addresses and set parameters.

It is directly connected to the bus through terminal blocks without additional power supply voltage. Each channel of the 8-way general-purpose interface module can use the various functions described above and is independent of each other.

# **2.2 Functional Overview**

Functions:

(1) Can be used to switch lighting, open and close curtains, raise and lower projection screens, etc., with long press, short press and reverse functions;

(2) Can control the dimming equipment, and has the function output of relative dimming and absolute dimming;

(3) Can be used for dimming and curtains, and the function of sending fixed values;

(4) 8-bit scene control can be performed, and the set scene function can be called;

(5) With LED indication function, multiple display states can be selected, such as: normally open, normally closed, flashing...

(6) With functions of LED interlock grouping and LED brightness adjustment;

(7) The status LED has the functions of brightness wake-up and delayed extinguishment. The wake-up conditions include button press, object trigger, etc.

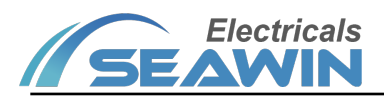

(8) I/O dry contact wiring communication distance: less than 10m

# **3 Specification**

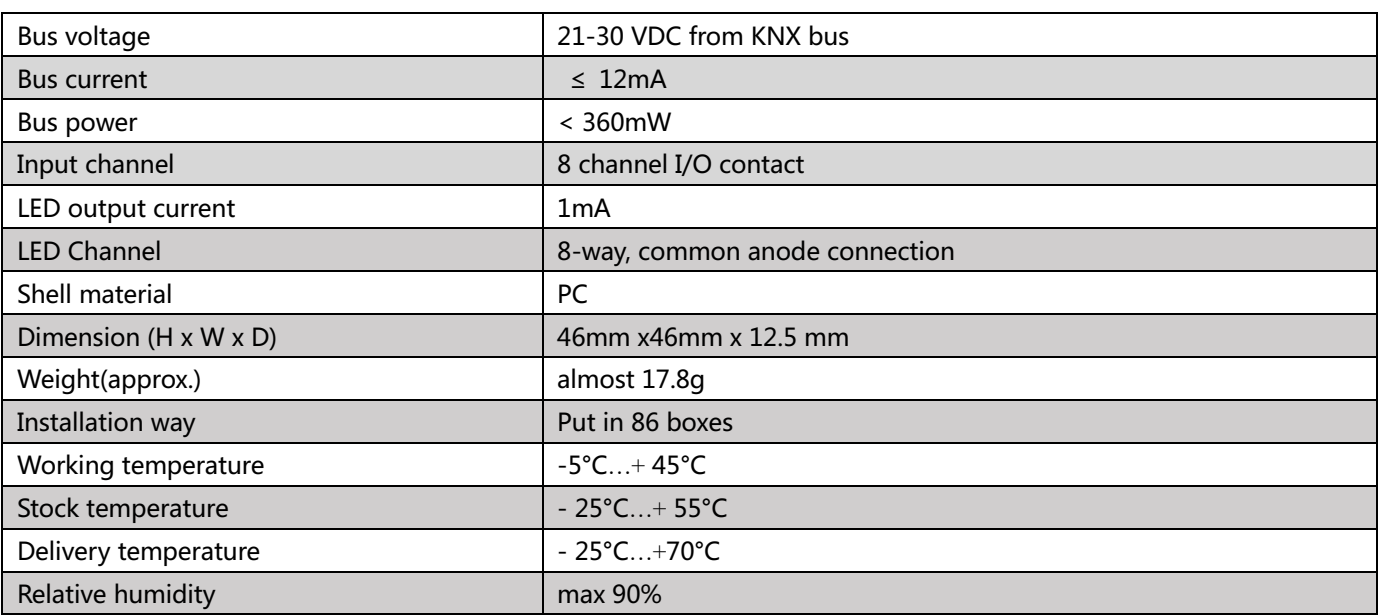

# **4 Dimensions and wiring diagram**

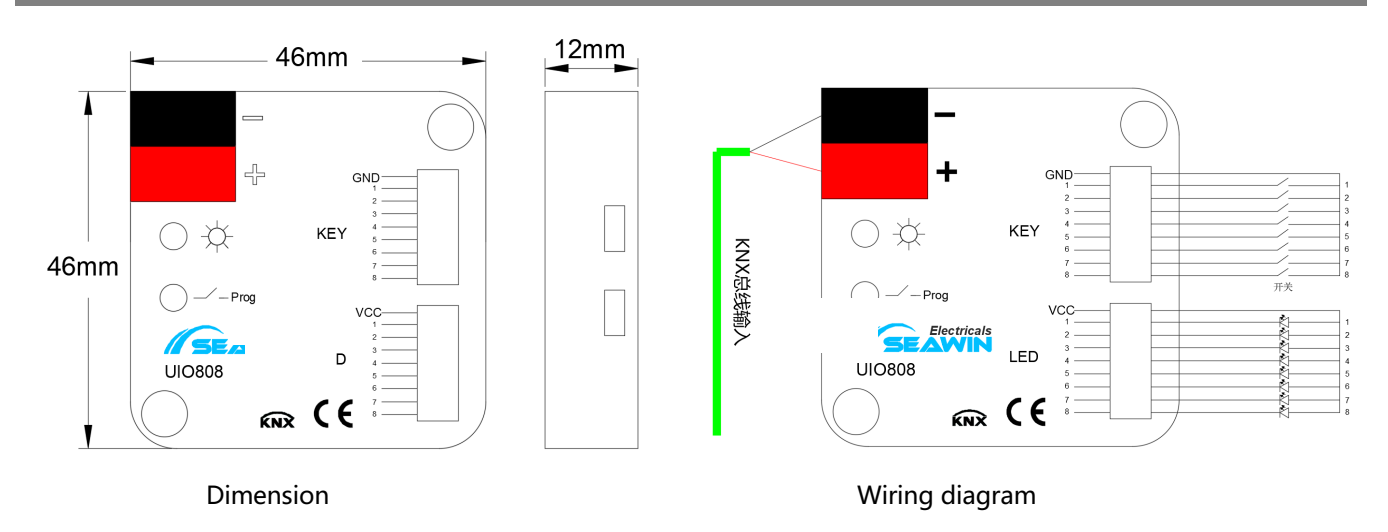

# **5 Product operation and installation instructions**

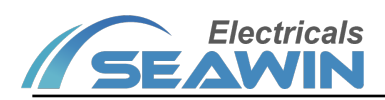

### **5.1 Product Operation Instructions**

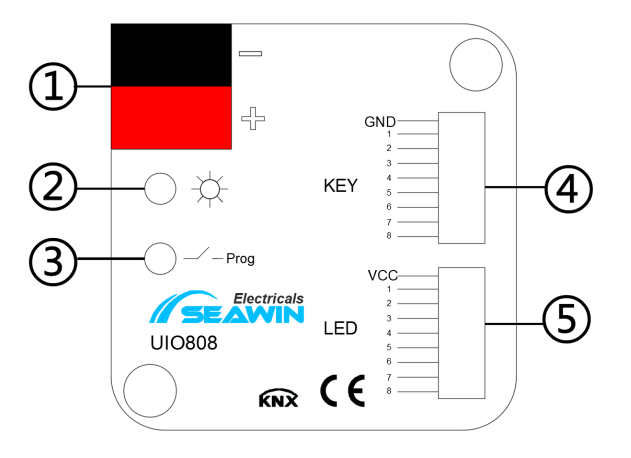

(1) Description: KNX bus terminal;

(2) Description: programming indicator light;

(3) Description: programming button, press the button, the indicator light will be on, enter the programming state, and the indicator light will automatically turn off when programming;

(4) Description: dry contact terminal block;

(5) Description: LED terminal block;

### **5.2 Product Installation Instructions**

Due to its compact design, it can be installed in a conventional 60mm junction box or in a standard 86 back box

# **6 Communication object description**

### **6.1 Parameter setting description**

The following takes ETS5 as an example to set parameters in ETS5. Note: In the following introduction, Channel X or X represents the output of the corresponding channel. (8 channels are taken as an example here)

1) Parameter: "configuration (as the same time)" indicates the configuration when multiple buttons are pressed at the same time, options: only one channel can work (only one button can be used) (this parameter does not work); all channel can work (multiple keys can be used at the same time).

2) Open the parameter setting interface of the 8-channel general interface module in ETS5, as shown in Figure 6.1.1.

Available options: Disabled, Enabled

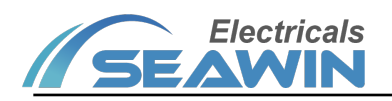

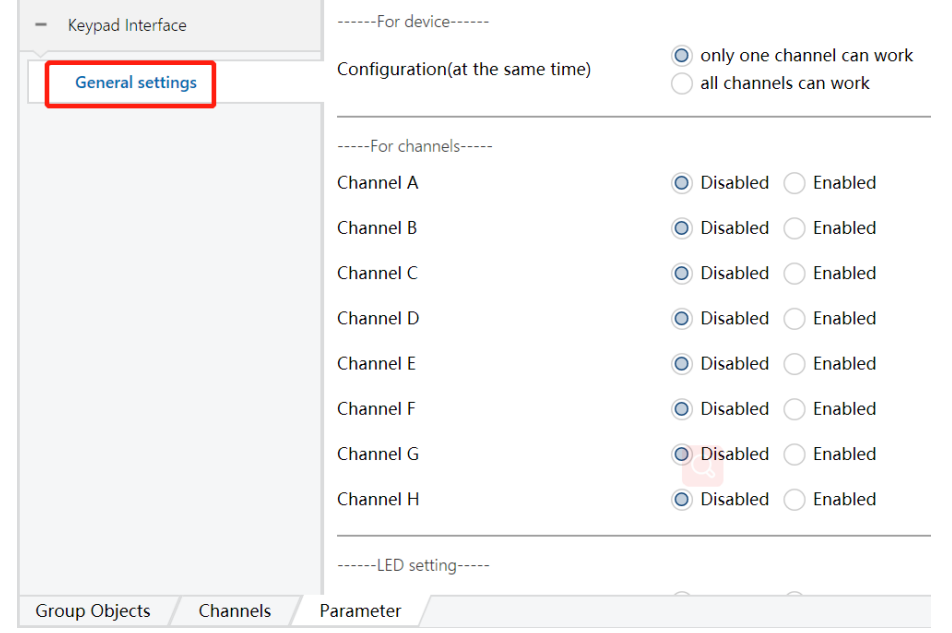

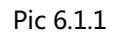

3)When "Enabled" is selected in the Channel X function, as shown in pic 6.1.2, 8 channel options appear in the red box in the figure.

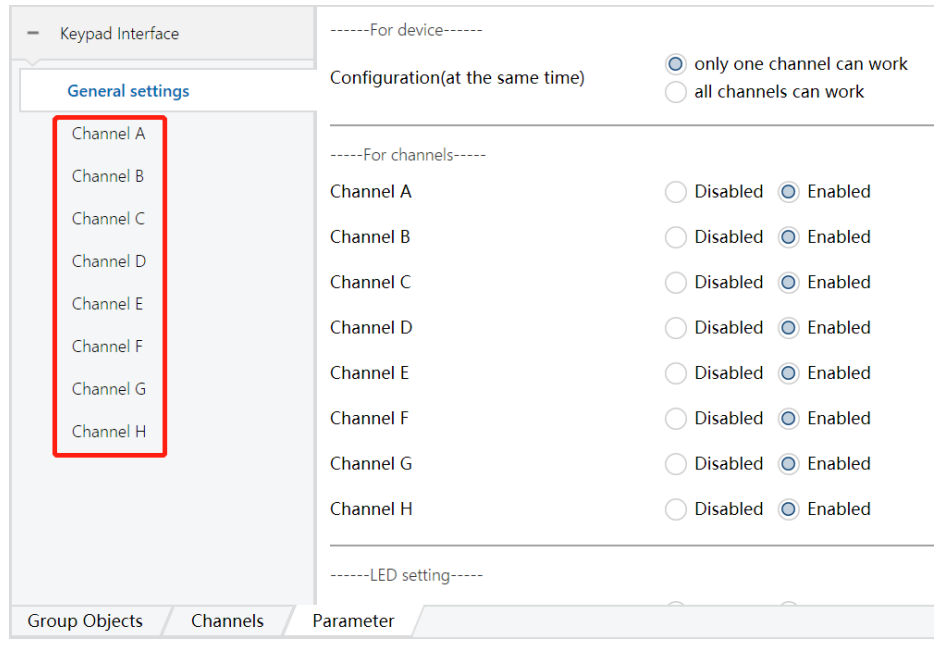

Pic 6.1.2

4) Click the options in the red box above to set the parameters of each channel respectively, as shown in Pic 6.1.3,

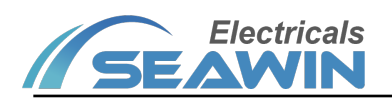

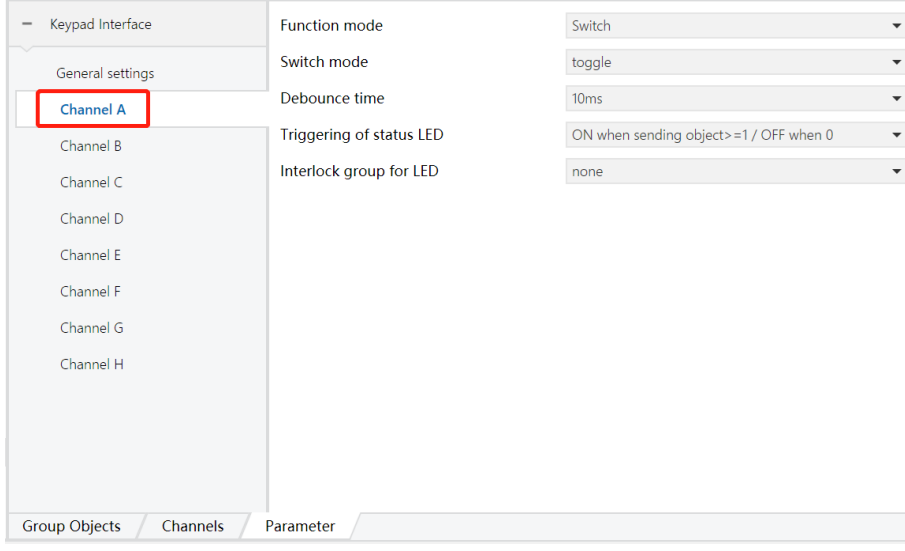

Pic 6.1.3

### Function mode

Option:

Switch: Used to control the on/off state of the switch actuator to the lamp;

Blind: Used to control the opening/closing status of blinds, curtains, etc. by curtain actuators;

Blind position: Used to control the absolute open/close position of curtain actuators for blinds, curtains, etc.;

Dimming: Used to control the adjustment of the brightness value by the dimming actuator;

Dimming position: Used to control the adjustment of the absolute value of the brightness by the dimming actuator; Scene: Used to recall scenes in switches, dimmers, curtain actuators.

Value Send: Used to output a value with a size of 1 bit/1 byte, which can be used flexibly.

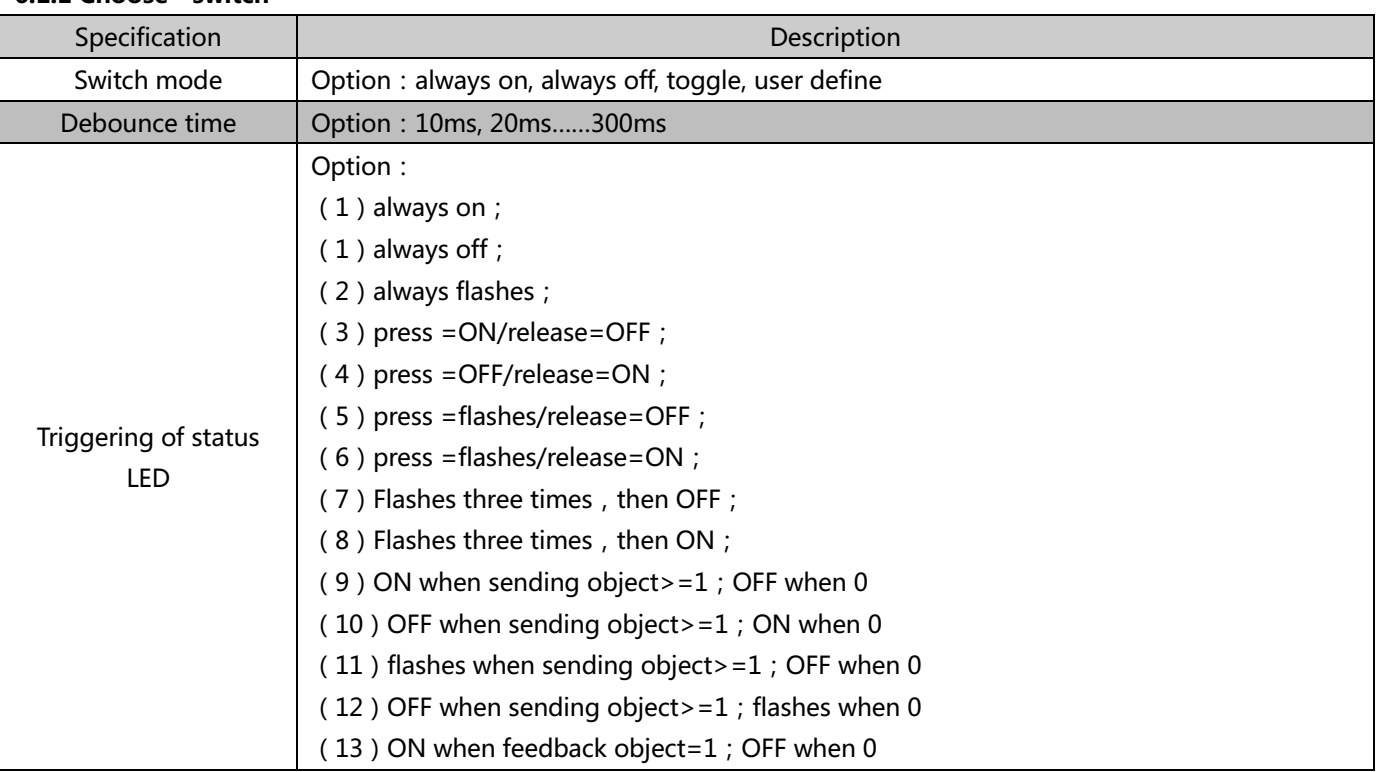

# **6.1.1 Choose"switch"**

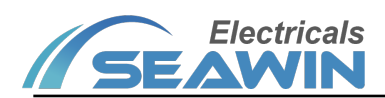

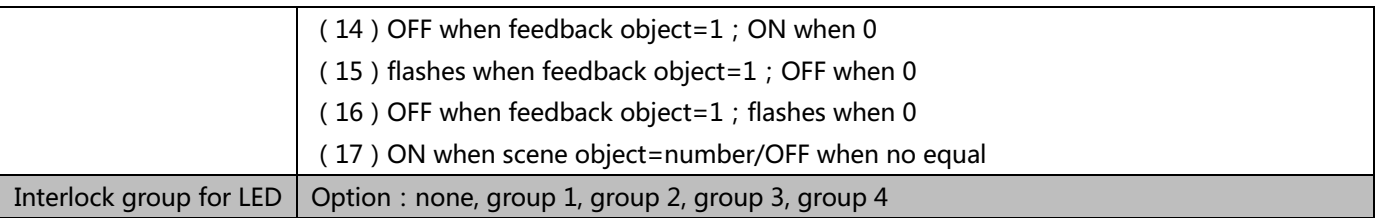

### **6.1.2 Choose"blind"**

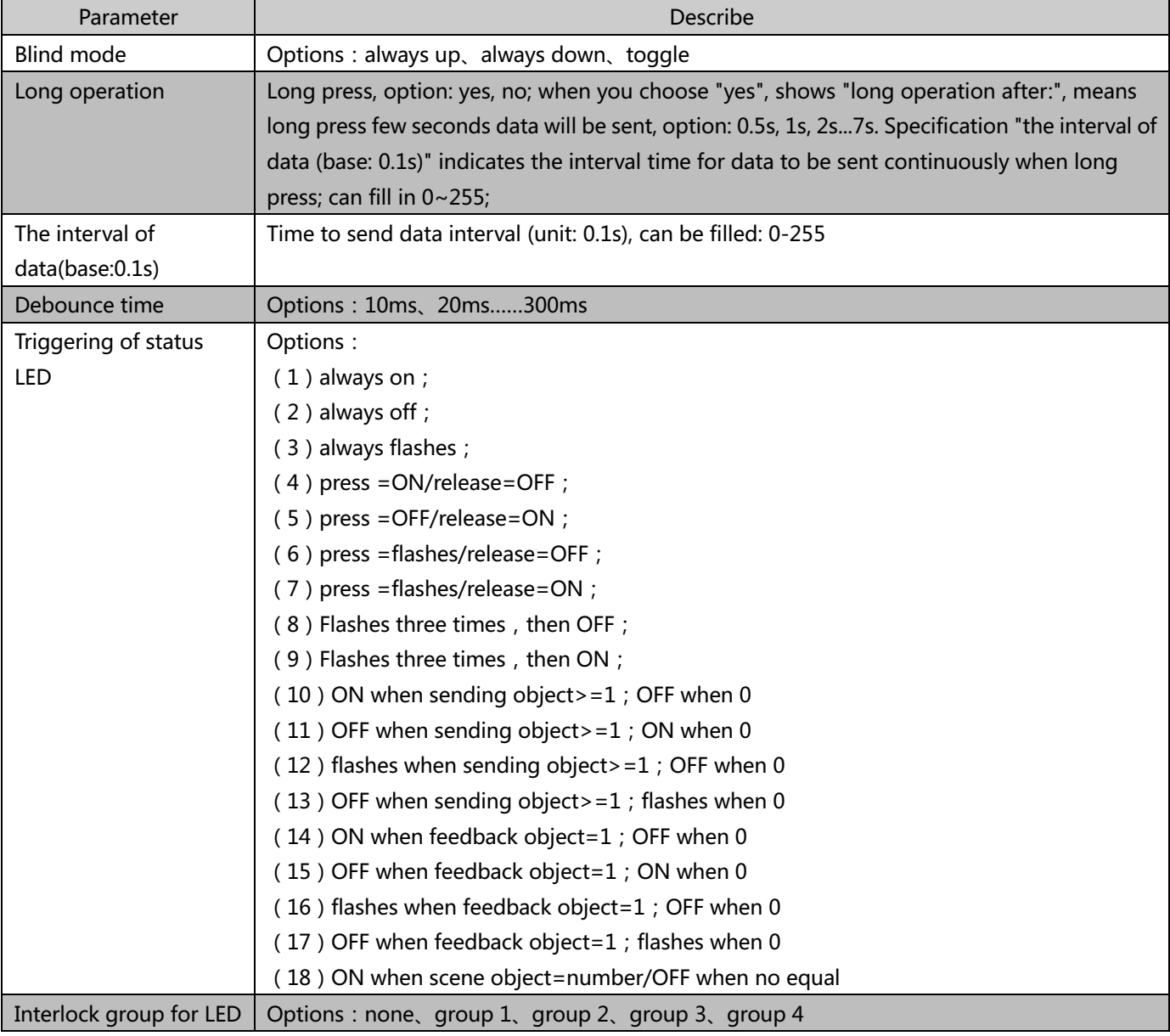

# **6.1.3 Choose"blind position"**

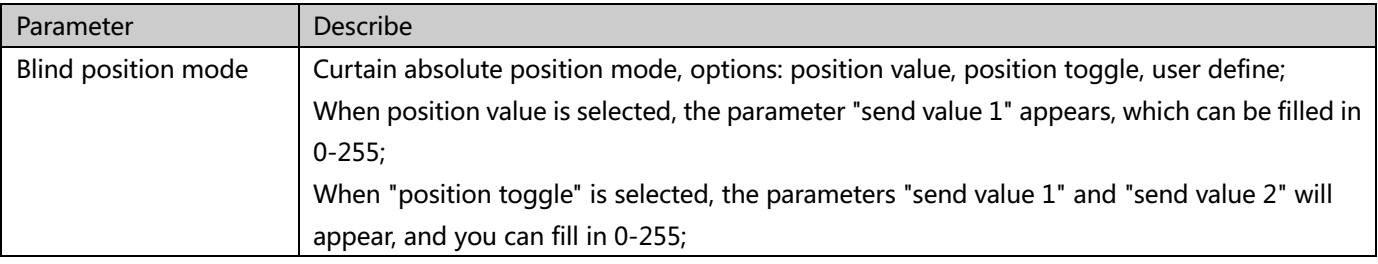

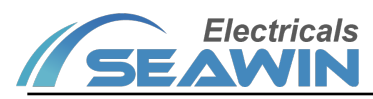

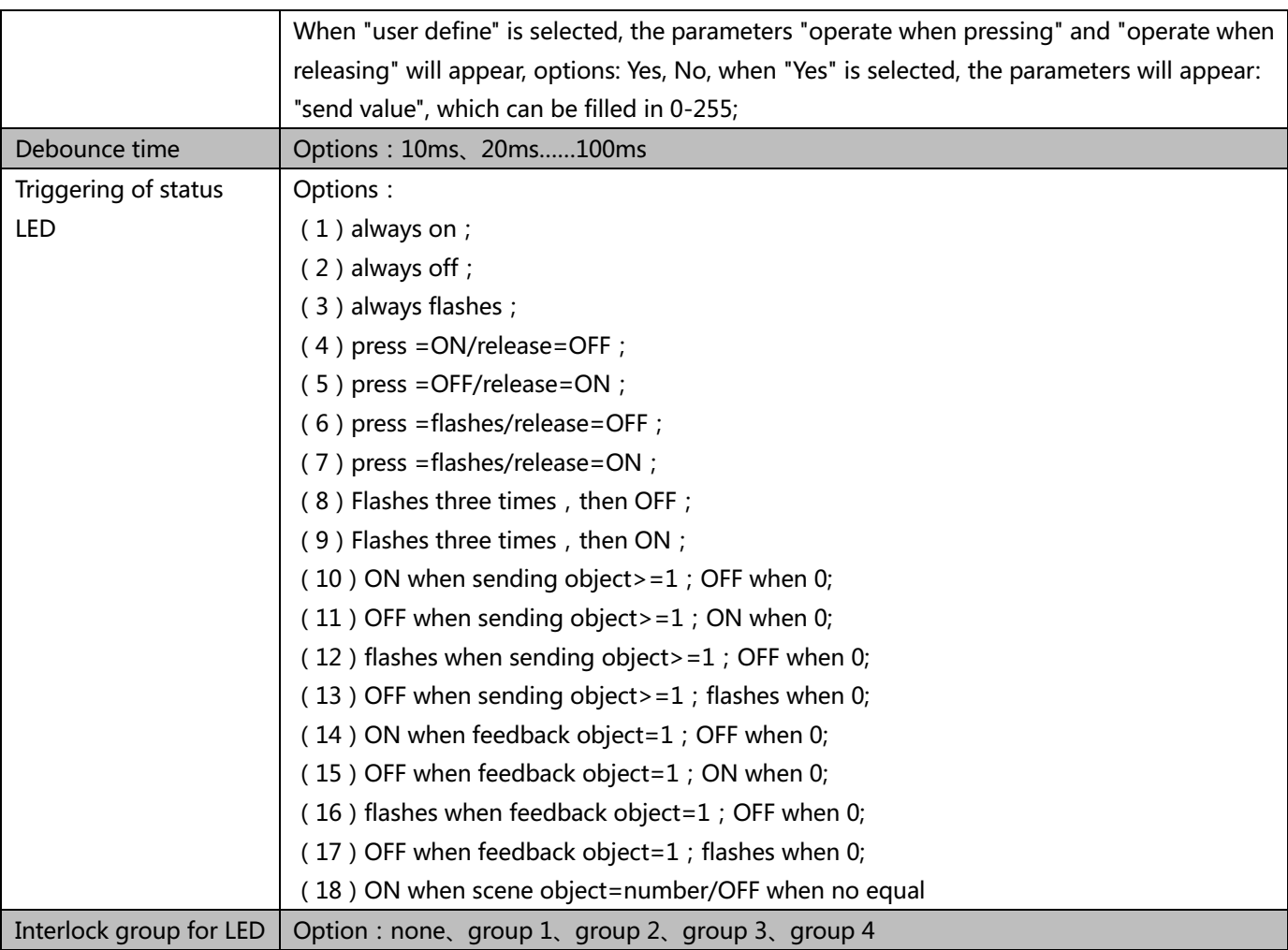

# **6.1.4 Choose"dimming"**

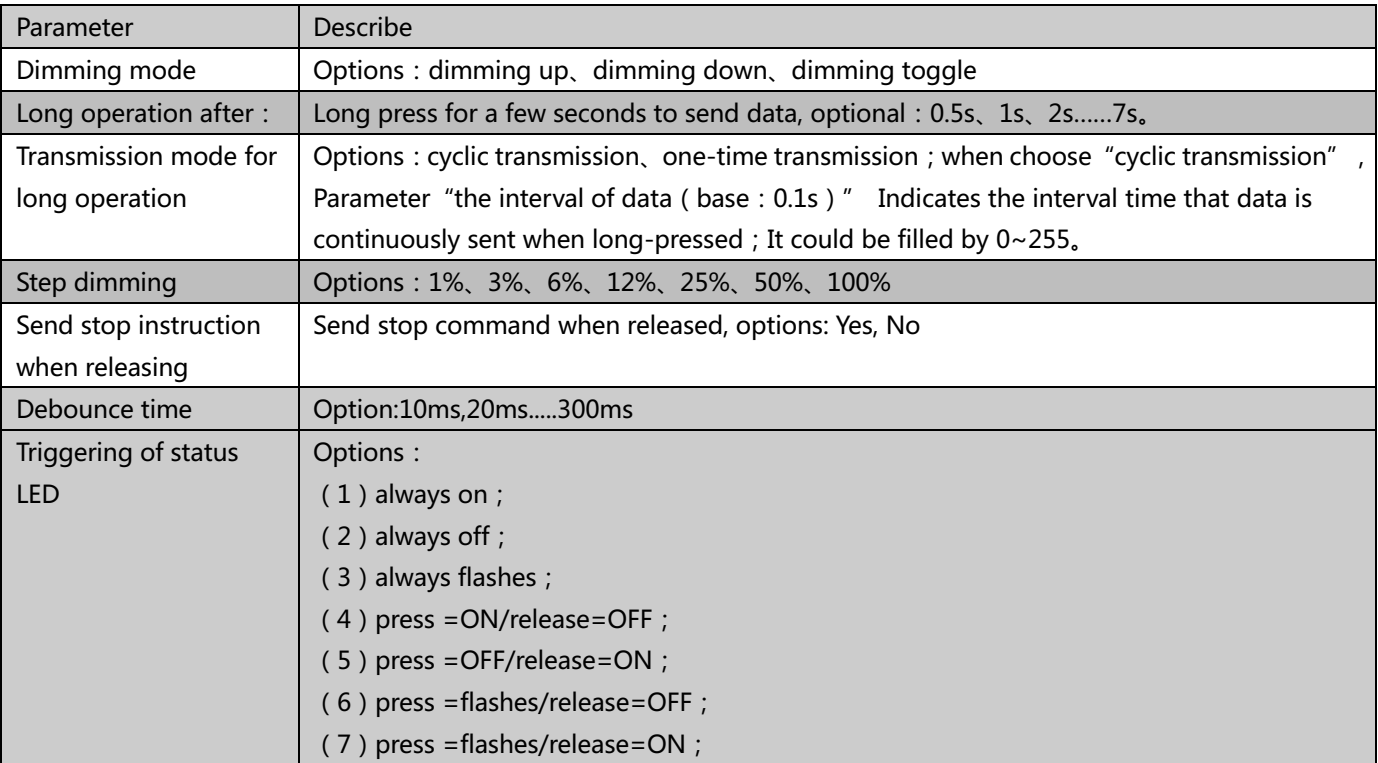

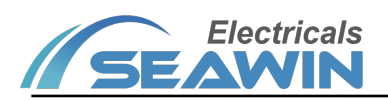

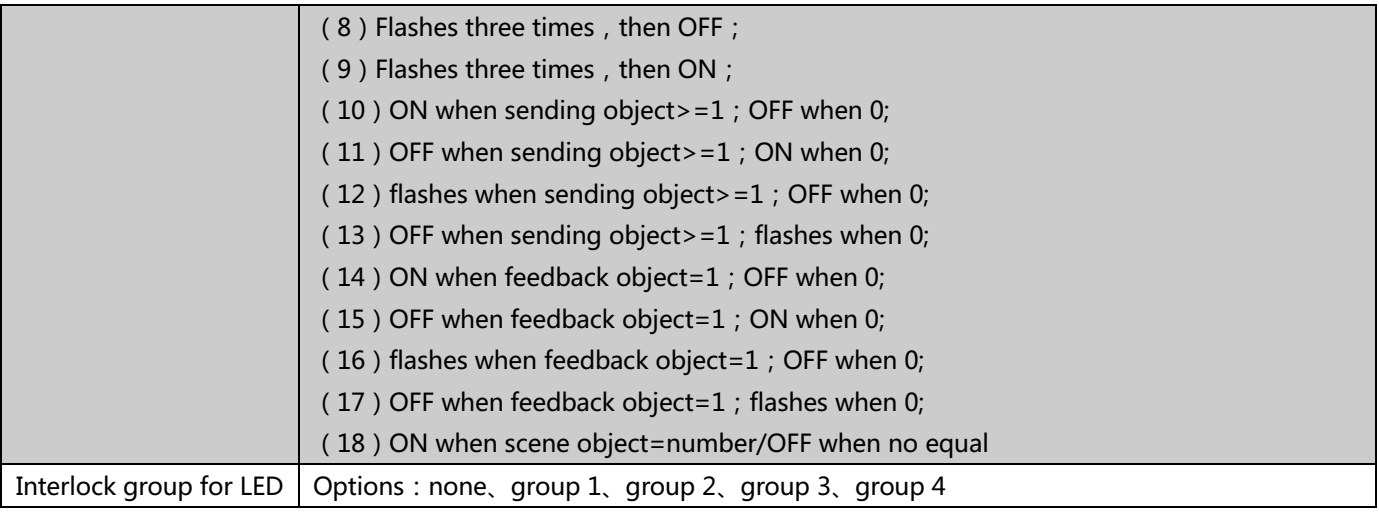

### **6.1.5 Choose"dimming position"**

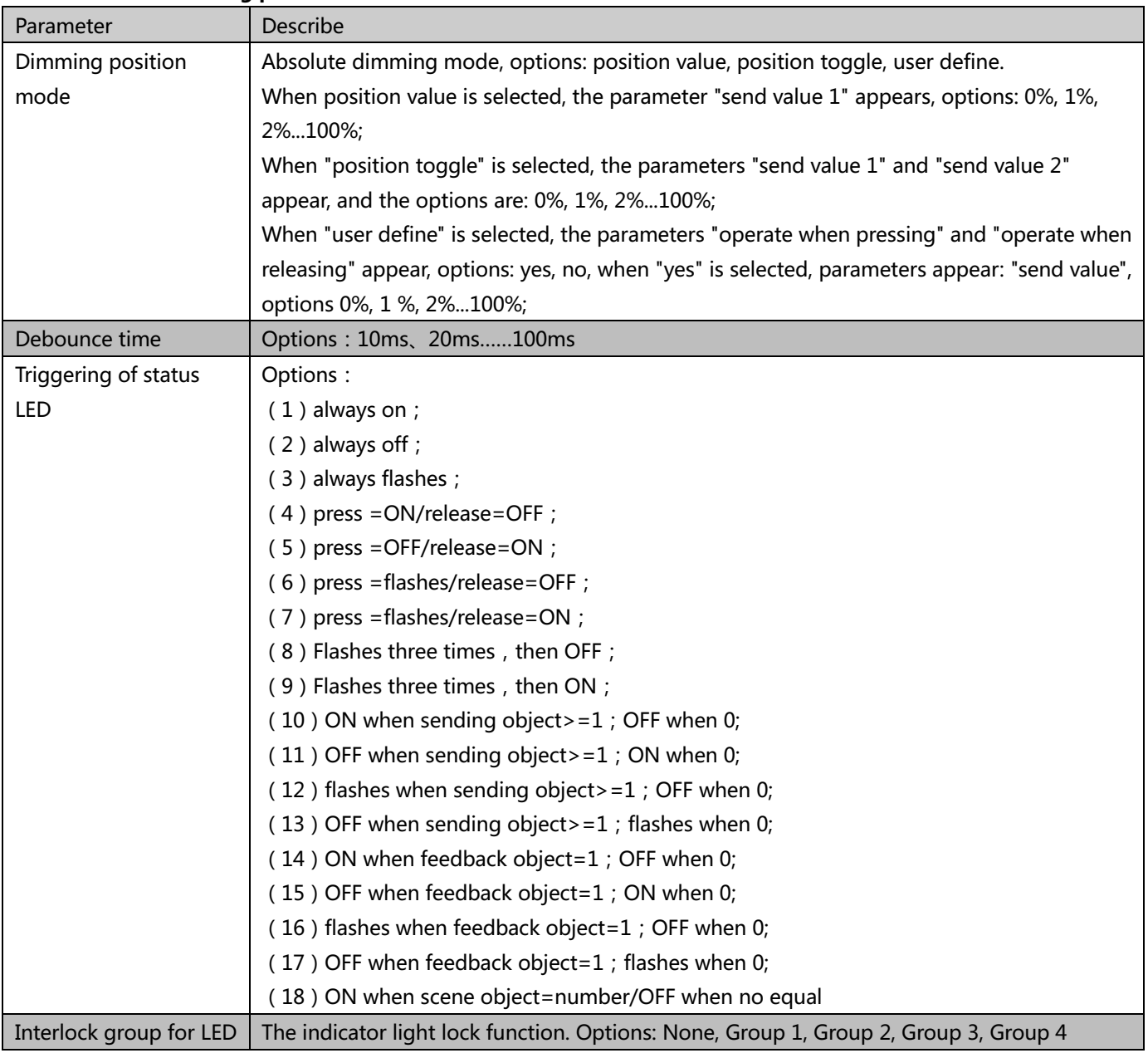

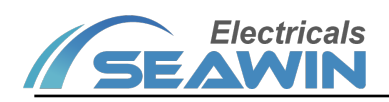

### **6.1.6 Choose"Scene"**

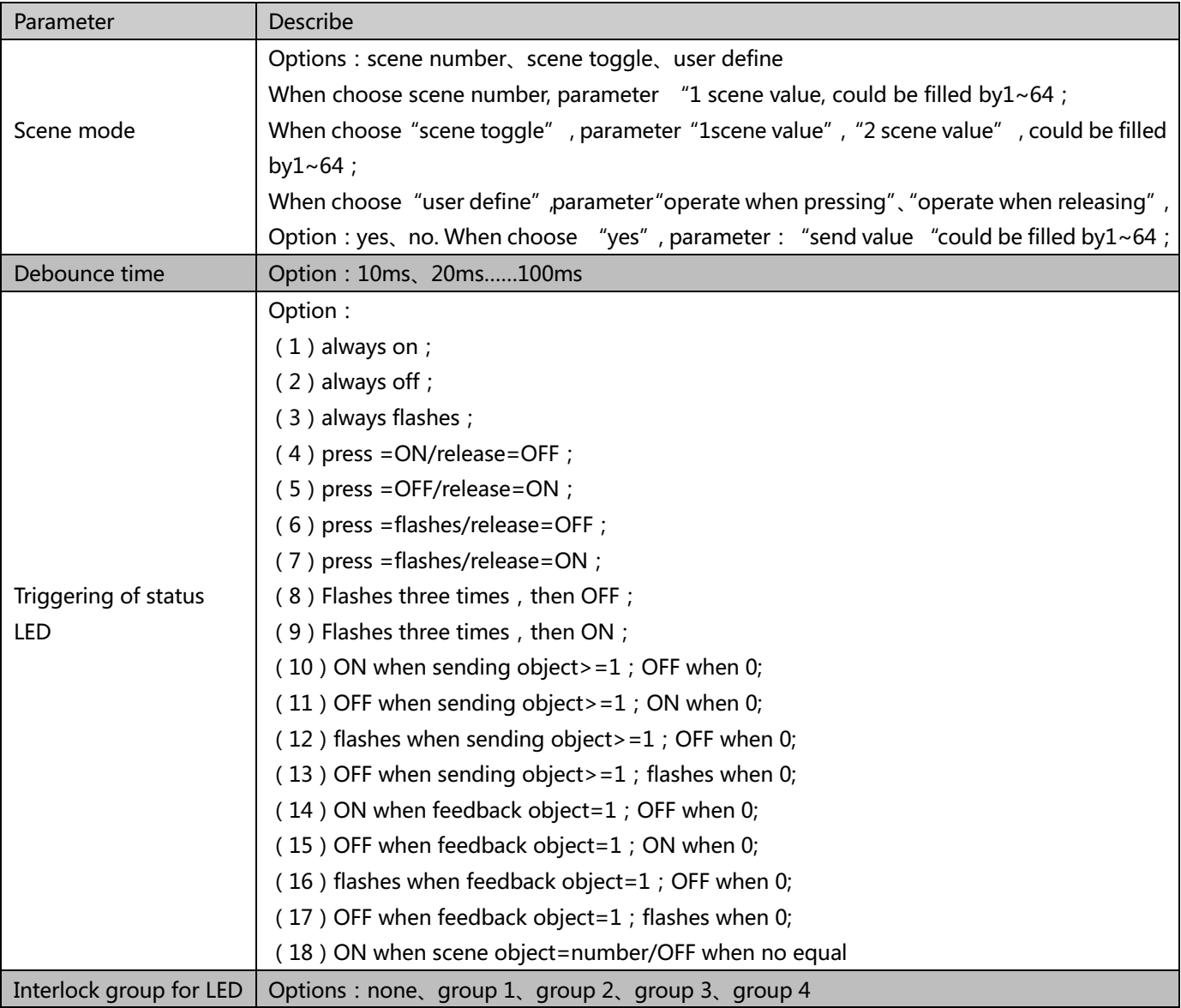

# **6.1.7 choose"Value Send"**

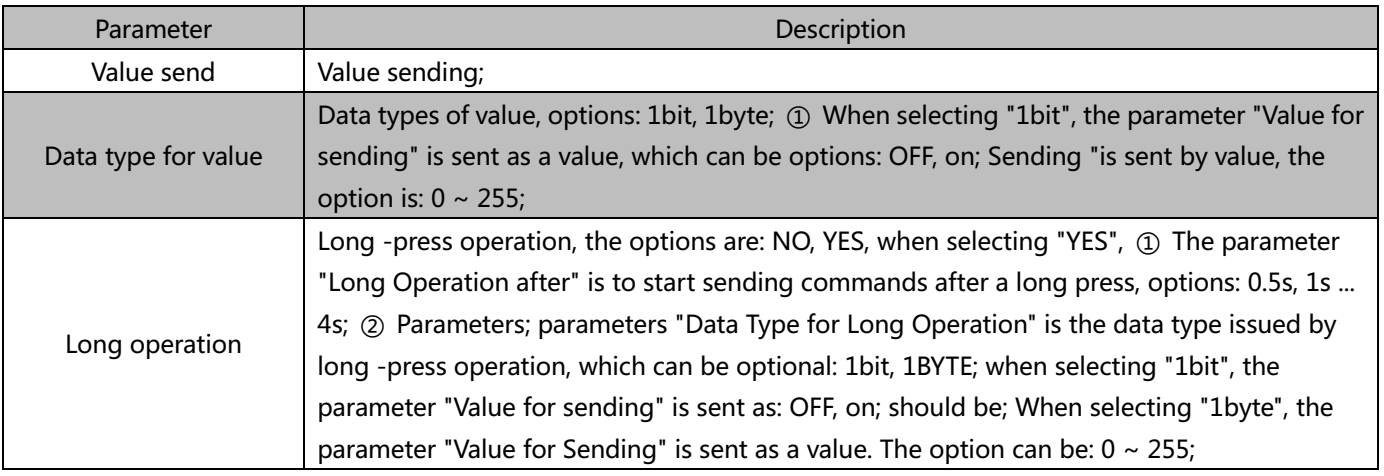

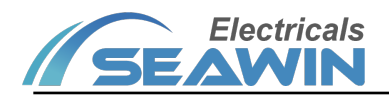

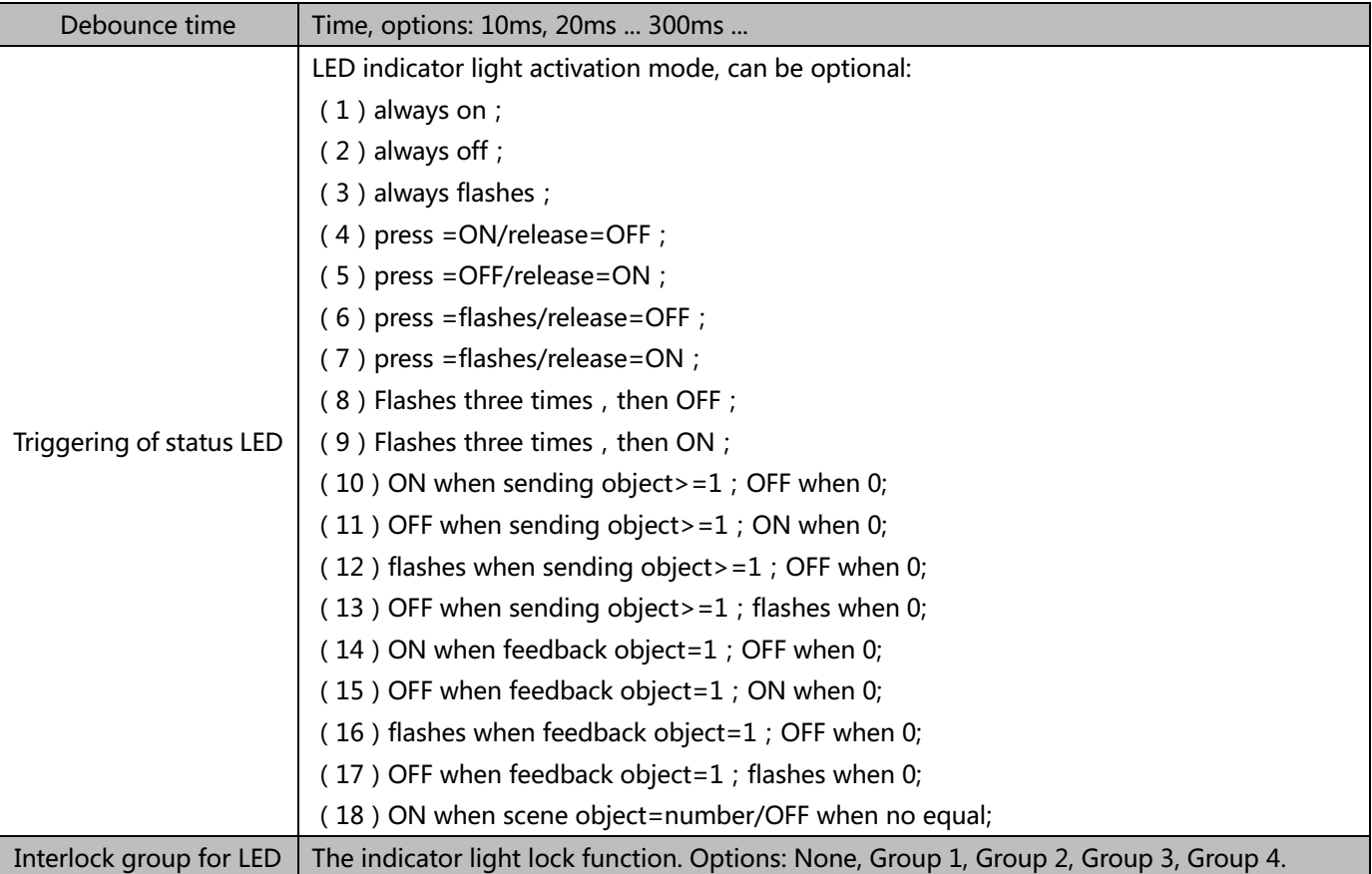

### **6.1.8"Status LED"**

(1) The parameter "Status LED SETTINGS" represents the status indicator setting, which can be options: Disabled, Enabled;

When selecting "EnableD", the "STATUS LED" option as shown in the red box as shown below appears

![](_page_11_Picture_111.jpeg)

Pic 6.1.8.1

![](_page_12_Picture_1.jpeg)

![](_page_12_Picture_109.jpeg)

#### Pic 6.1.8.2

Parameter: "Configuration" represents the configuration of LED brightness. Options: Individual for Each Channel; Identical for All Channels.

When selecting "Individual For Each Channel", the parameters appear: Brightness for Channel A, Brightness for Channel B ... Brightness for Channel H (brightness of the channel H) can be set through these parameters. The LED brightness value of each channel can 0%, 1%... 100%.

When selecting "Identical for All Channels", the parameters appear "Brightness for All Channel" (the brightness value of all channels), which can be options: 0%, 1%... 100%. Parameter "OverWrite Brightness Via Object for All Channel" (using the object to rewrite the brightness value of all channels), options: yes, no.

**6.1.9 "Backlight"** indicates the background light setting, the function is not enabled yet, select "Disabled".

**6.1.10 "Other function"** means other functions, the function has not been enabled yet, select "Disabled".

**6.1.11 "For knx bus"** indicates that the status LED light flashes to warn that the KNX bus is powered off, and the

function is not activated yet, so select "Disabled".

### **6.2 Communication object description**

The communication object is the medium through which the device communicates with other devices on the bus, that is, only the communication object can perform bus communication. The function of each communication object is introduced in detail below.

Note: "C" in the attribute column of the form below means that the communication function of the communication object is enabled, "W" means that the value of the communication object can be rewritten through the bus, "R" means that the value of the communication object can be read through the bus, " T" means that the communication object has the transmission function, and "U" means that the value of the communication object can be updated.

### **6.2.1 "switch"Model**

There are 8 objects in the "switch" mode, as shown in pic 6.2.1, and the specific functions are shown in Table 1.1.

![](_page_13_Picture_0.jpeg)

![](_page_13_Picture_153.jpeg)

### 图 6.2.1

![](_page_13_Picture_154.jpeg)

#### Table 1.1

### **6.2.2 "blind"Model**

There are 16 objects in the "blind" mode, as shown in Pic 6.2.2, and the specific functions are shown in Table 1.2.

|                                | <b>Number</b> | Name                   | <b>Object Function</b> | <b>Description</b> | Group Addre Length C |       |     |         |     | R W T     | U         | Data Type                    | Priority |
|--------------------------------|---------------|------------------------|------------------------|--------------------|----------------------|-------|-----|---------|-----|-----------|-----------|------------------------------|----------|
| ו‡∎                            |               | Blind, Channel A       | Up / Down              |                    |                      | 1 bit |     | C R W T |     |           | $\sim$    | up/down                      | Low      |
| ∎‡ 2                           |               | Blind, Long, Channel A | Up / Down              |                    |                      | 1 bit |     | C R W T |     |           | $\sim$    | up/down                      | Low      |
| $\blacksquare$ 10              |               | Blind, Channel B       | Up / Down              |                    |                      | 1 bit |     |         |     | C R W T - |           | up/down                      | Low      |
| $\blacksquare$ $\uparrow$ 11   |               | Blind, Long, Channel B | Up / Down              |                    |                      | 1 bit |     |         |     | C R W T - |           | up/down                      | Low      |
| $\blacksquare$ $\uparrow$ 19   |               | Blind, Channel C       | Up / Down              |                    |                      | 1 bit |     | C R W T |     |           | $\sim 10$ | up/down                      | Low      |
| ■ 20                           |               | Blind, Long, Channel C | Up / Down              |                    |                      | 1 bit |     |         |     | C R W T - |           | up/down                      | Low      |
| ■ 28                           |               | Blind, Channel D       | Up / Down              |                    |                      | 1 bit |     |         |     |           |           | $C \t R \t W \t T - up/down$ | Low      |
| ■ 29                           |               | Blind, Long, Channel D | Up / Down              |                    |                      | 1 bit |     | C R W T |     |           | $\sim$    | up/down                      | Low      |
| $\blacksquare$ 37              |               | Blind, Channel E       | Up / Down              |                    |                      | 1 bit |     |         |     | C R W T - |           | up/down                      | Low      |
|                                | ■ 2 38        | Blind, Long, Channel E | Up / Down              |                    |                      | 1 bit |     |         |     | C R W T - |           | up/down                      | Low      |
| $\Box$ 46                      |               | Blind, Channel F       | Up / Down              |                    |                      | 1 bit |     |         |     | C R W T - |           | up/down                      | Low      |
| $\blacksquare$ $\downarrow$ 47 |               | Blind, Long, Channel F | Up / Down              |                    |                      | 1 bit |     |         |     | C R W T - |           | up/down                      | Low      |
| ■ 55                           |               | Blind, Channel G       | Up / Down              |                    |                      | 1 bit |     |         |     |           |           | $C \t R \t W T - up/down$    | Low      |
|                                | ■≢ 56         | Blind, Long, Channel G | Up / Down              |                    |                      | 1 bit | C R |         | W T |           | $\sim$    | up/down                      | Low      |
| $\blacksquare$ $\uparrow$ 64   |               | Blind, Channel H       | Up / Down              |                    |                      | 1 bit |     |         |     | C R W T - |           | up/down                      | Low      |
|                                | ■≢ 65         | Blind, Long, Channel H | Up / Down              |                    |                      | 1 bit |     |         |     |           |           | $CR$ W T - up/down           | Low      |

Pic 6.2.2

![](_page_13_Picture_155.jpeg)

Table 1.2

### **6.2.3**  "blind position" Model

8 objects in the "blind position "mode, as shown in pic 6.2.3, and the specific functions are shown in Table 1.3.

![](_page_14_Picture_0.jpeg)

![](_page_14_Picture_135.jpeg)

#### Pic 6.2.3

![](_page_14_Picture_136.jpeg)

communication object is used to control the absolute position operation of the curtain, send the preset percentage, and adjust the curtain to the corresponding position.

Table 1.3

#### **6.2.4 "dimming"Model**

### There are 16 objects in "dimming" mode, as shown in Pic 6.2.4, and the specific functions are shown in Table 1.4.

![](_page_14_Picture_137.jpeg)

![](_page_14_Figure_10.jpeg)

![](_page_14_Picture_138.jpeg)

![](_page_15_Picture_0.jpeg)

#### **6.2.5 "dimming position"model**

There are 8 objects in the "dimming position" mode, as shown in pic 6.2.5, and the specific functions are shown in Table 1.5.

![](_page_15_Picture_127.jpeg)

Pic 6.2.5

![](_page_15_Picture_128.jpeg)

#### **6.2.6 "scene"Model**

There are 6 objects in "scene" mode, as shown in Pic 6.2.6, and the specific functions are shown in Table 1.6.

![](_page_15_Picture_129.jpeg)

![](_page_15_Figure_10.jpeg)

![](_page_15_Picture_130.jpeg)

Table 1.6

#### **6.2.7"Value send" mode**

There are 16 objects in the "Value send" mode, as shown in Figure 6.2.6, and the specific functions are shown in Table 1.7.

![](_page_16_Picture_1.jpeg)

![](_page_16_Picture_119.jpeg)

#### Pic 6.2.7

![](_page_16_Picture_120.jpeg)

### **6.2.8 Feedback object function**

There are 8 objects in total for the feedback object control LED indicator function, as shown in Figure 6.2.8, and the specific functions are shown in Table 1.8

![](_page_16_Picture_121.jpeg)

![](_page_16_Figure_8.jpeg)

![](_page_16_Picture_122.jpeg)

 The communication object is to select "ON when feedback object=1; OFF when 0" or "OFF when feedback object=1; ON when 0" or "flashes when feedback object=1; OFF when 0" in the parameter "triggering of status LED" " or "OFF when feedback object=1; flashes when 0", this object is used to bind the feedback object, and use the received feedback status to control the status of the LED indicator.

![](_page_17_Picture_0.jpeg)

# **6.2.9 Status light brightness function**

There is one object for rewriting the status light function through objects, as shown in Figure 6.2.9, and the specific functions are shown in Table 1.9

![](_page_17_Picture_163.jpeg)

Pic6.2.9

![](_page_17_Picture_164.jpeg)

### **7 Safe use and maintenance**

- (1) Read all instructions carefully before use.
- (2) To establish a good ventilation environment.
- (3) During use, pay attention to moisture-proof, shock-proof and dust-proof.
- (4) Rain, contact with other liquids or corrosive gases are strictly prohibited.
- (5) If it is wet or invaded by liquid, it should be dried in time.
- (6) When the machine fails, please contact professional maintenance personnel or our company.

# **8 Contact us**

Address:9th Floor, Building 5, Aotelang Science and Technology Park, No. 68, Nanxiang 1st Road, Huangpu District, G uangzhou City, Guangdong Province.China

Tel: +86-20-82189121 Fax: +86-20-82189121

Website: http://www.seawin-knx.com